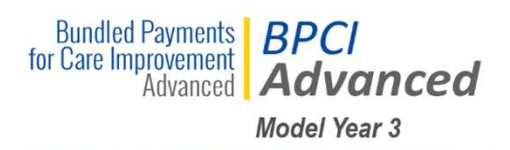

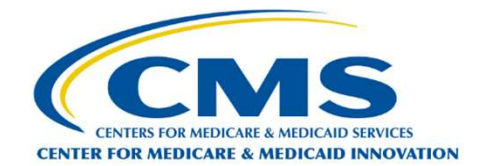

# Participant Guide – MY3

## Modifying Agreement for Model Year 3

 Current BPCI Advanced Model Participants have the opportunity to add Episode Initiators (EIs) and/or separate their Downstream EIs into multiple agreements for Model Year 3 (MY3). In order to submit the requests, Participants must complete the EI Addition Template or the EI Restructure Template in the BPCI Advanced Participant Portal. A Participant cannot submit both an EI Addition Template and a EI Restructure Template under the same BPID. If a Participant wants to add new EI as a single Downstream EI under a new agreement, then the Participant must submit an application into the BPCI Advanced Application Portal.

CMS released the templates on April 24, 2019. Participants have until 11:59 PM (EDT) on June 24, 2019 to complete the templates and submit them through the BPCI Advanced Participant Portal.

## Application Period Timeline to Participate in Model Year 3

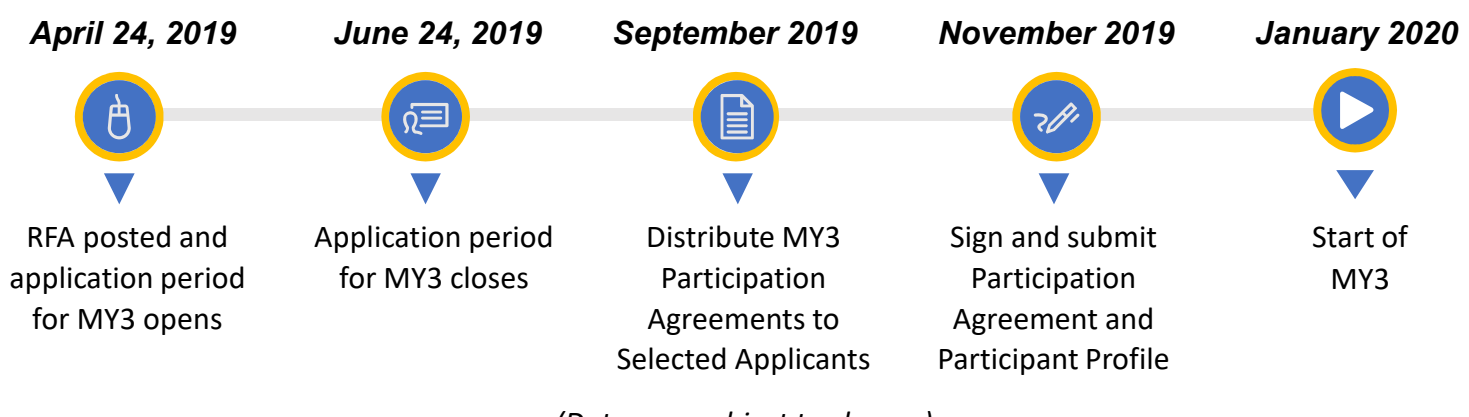

(Dates are subject to change)

### Types of Requests

#### Episode Initiator Addition

 While certain limitations apply, Convener Participants can add Downstream EIs to a current Bundled Payment Identification (BPID) without having to submit a new BPCI Advanced application during the spring 2019 application period. Additionally, a Non-Convener Participant that would like to be considered for participation as a Convener Participant beginning in MY3 may add EIs to its active BPID.

#### Episode Initiator Restructure

 CMS will allow current Convener Participants with multiple active Downstream EIs the option of separating their Downstream EIs into multiple agreements by way of a EI Restructure Template. The EI Restructure Template takes current Downstream EIs and restructures them to be under newly created Convener Participant BPIDs. Only a single Downstream EI will be underneath the new Convener Participant BPID.

#### Decision Tree

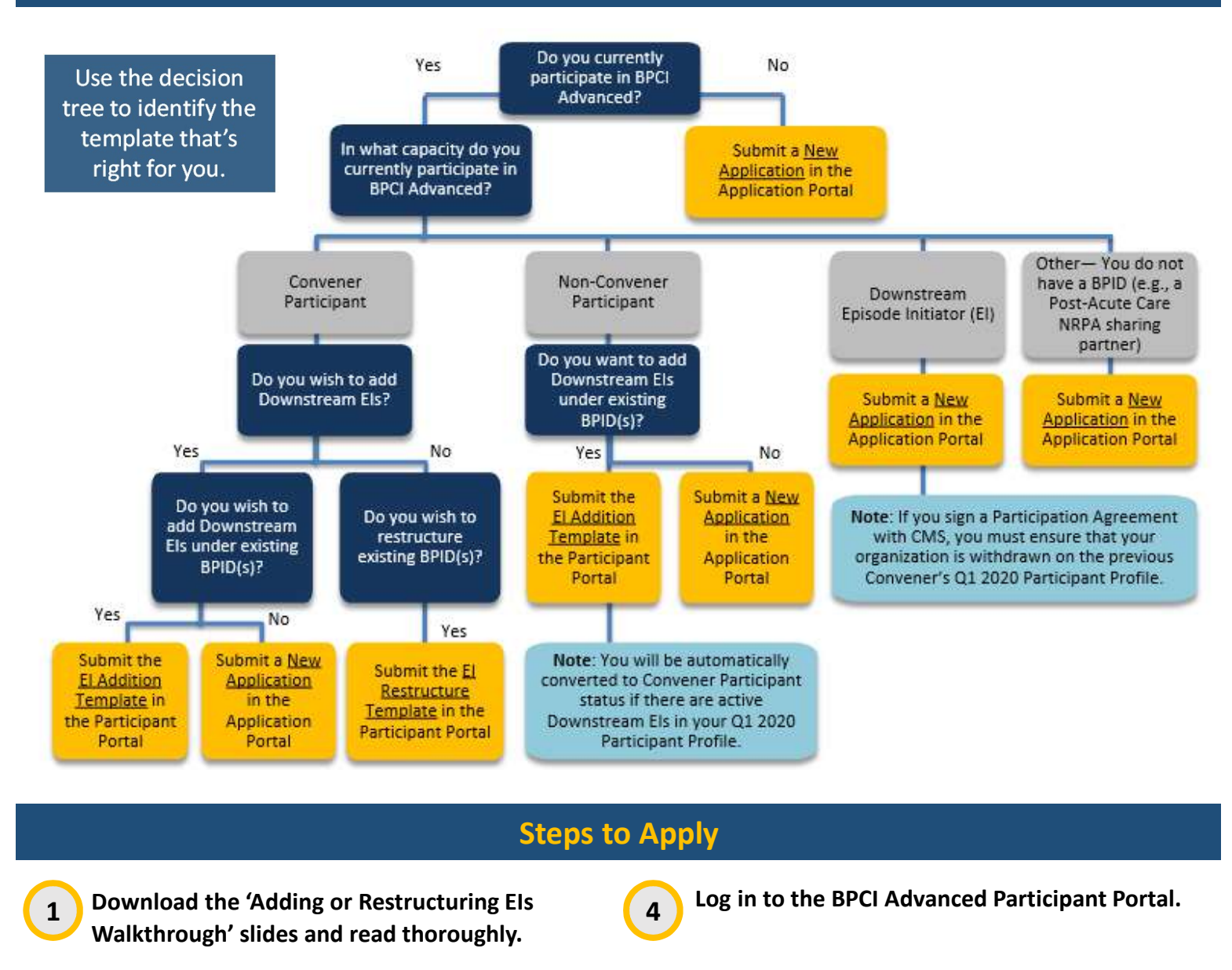

- Download the template and read the instructions. Please use the decision tree above to identify which template you should complete. 2
	- Complete each section of the template. CMS will not process requests that are incomplete.

3

 Upload the completed template into the appropriate section of the BPCI Advanced Participant Portal. CMS will not accept requests through email.

#### Ready to Submit the Requests?

Access the BPCI Advanced Participant Portal at: https://app1.innovation.cms.gov/bpciadv

5

For more information, visit the BPCI Advanced website at https://innovation.cms.gov/initiatives/bpci-advanced or email us at BPCIAdvanced@cms.hhs.gov. Click on the links below to access additional resources:

- restructuring-ei-walkthrough.pdf• Adding or Restructuring EIs Walkthrough – MY3: [https://downloads.cms.gov/files/cmmi/bpciadvanced-adding-](https://downloads.cms.gov/files/cmmi/bpciadvanced-adding-restructuring-ei-walkthrough.pdf)
- EI Addition Template MY3: https://innovation.cms.gov/Files/worksheets/bpciadvanced-my3-ei-addition-template.xlsx
- EI Restructure Template MY3: https://innovation.cms.gov/Files/worksheets/bpciadvanced-my3-restructure-template.xlsx